Load additional attachments to your application profile

- 1. Sign into your profile
- 2. Select My Activities

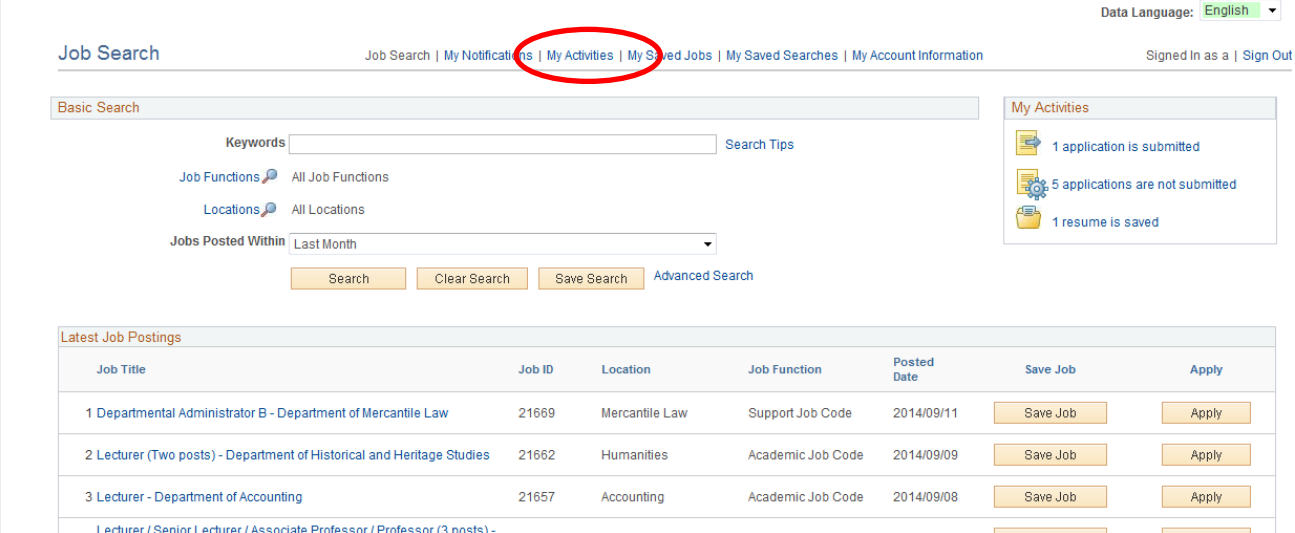

3. At the bottom of the page, you will find Cover Letters and Attachments

## 4. Select Add attachment

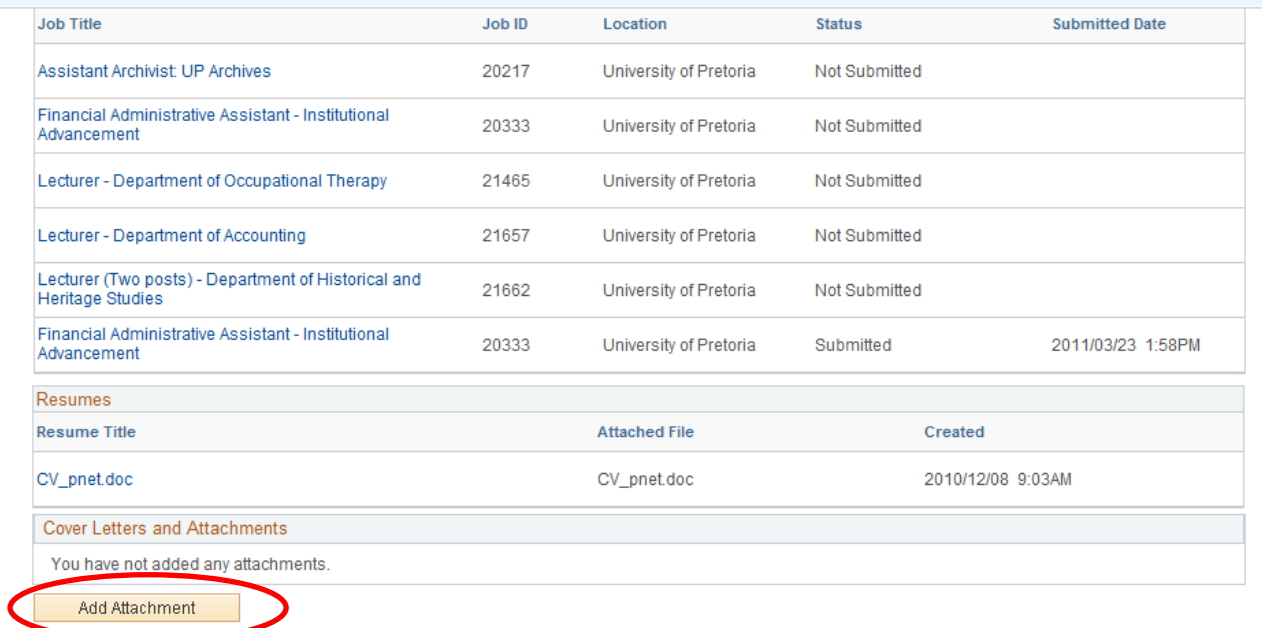

Return to Previous Page

Job Search | My Notifications | My Activities | My Saved Jobs | My Saved Searches | My Account Information